# <span id="page-0-0"></span>**Benutzerhandbuch Dell™ 3007WFP-HC Flachbildschirm-Farbmonitor**

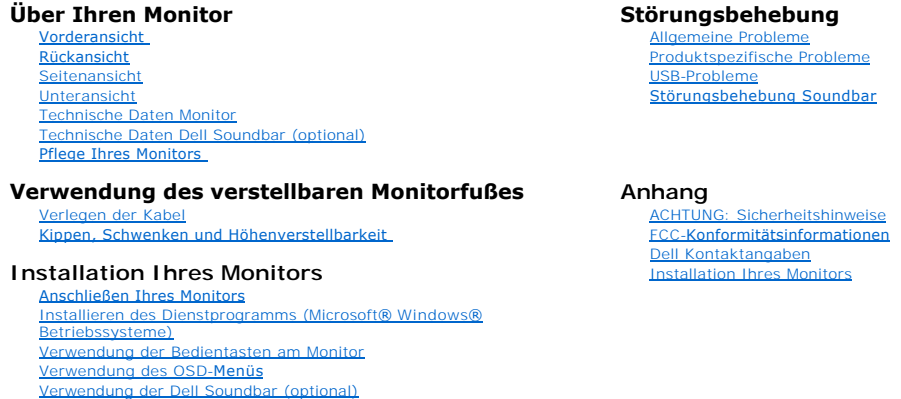

### **Die Informationen in diesem Dokument gelten vorbehaltlich Änderungen. © 2006 Dell Inc. Alle Rechte vorbehalten.**

Die Reproduktion in beliebiger Weise ohne schriftliche Genehmigung seitens Dell Inc. ist streng verboten.

In diesem Text verwendete Warenzeichen: *Dell™, PowerEdge™, PowerConnect™, PowerVault™, Dell™ Dimension™, Inspiron™, OptiPlex™, Latitude™, Dell Precision™ und Dell<br>/ EMC sind Warenzeichen von Dell Inc; <i>Microsoft, Windows* 

Andere in diesem Dokument erwähnte Warenzeichen und Handelsmarken beziehen sich auf die Eigentümer dieser Warenzeichen und Handelsmarken oder auf deren Produkte.<br>Dell Inc. erhebt keinerlei Eigentumsansprüche auf andere als

November 2006 Rev. A00

#### <span id="page-1-0"></span>[Zurück zur Inhaltsseite](file:///C:/data/Monitors/3007WFPH/ge/ug/index.htm)

# **Über Ihren Monitor**

**Benutzerhandbuch Dell™ 3007WFP-HC Flachbildschirm-Fmonitor** 

- [Vorderansicht](#page-1-1)
- **Q** [Rückansicht](#page-1-2)
- **O** [Unteransicht](#page-2-1)
- **O** [Seitenansicht](#page-2-2)
- [Technische Daten Monitor](#page-3-1)
- [Technische Daten Dell Soundbar \(optional\)](#page-6-1)
- **O** [Pflege Ihres Monitors](#page-6-2)

### <span id="page-1-1"></span>**Vorderansicht**

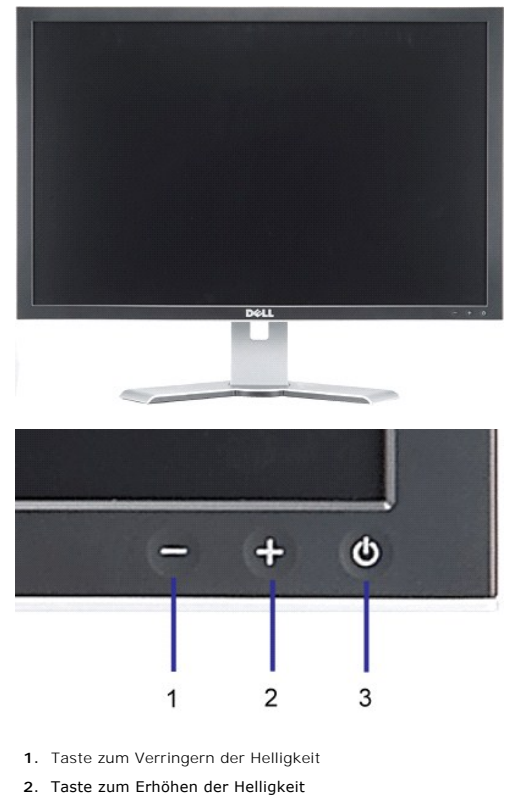

**3.** Ein-/Aus-Taste (mit Netzanzeige)

### <span id="page-1-2"></span>**Rückansicht**

<span id="page-2-0"></span>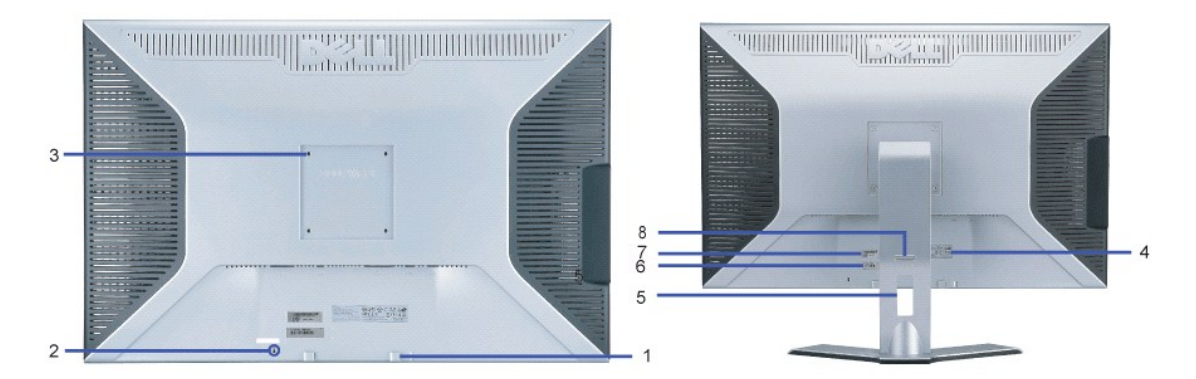

- **1.** Dell Soundbar Befestigungshalterung Zum Anbringen der optionalen Dell Soundbar.
- **2.** Schlitz für Sicherheitssperre Zum Anbringen einer Sperre für die Sicherung Ihres Monitors.
- **3.** VESA-Befestigungslöcher (100 mm [hinter der angebrachten Basisplatte]) Werden für die Befestigung des Monitors verwendet.
- **4.** Etikett mit behördlichen Bestimmungen Liste der behördlichen Genehmigungen.
- **5.** Kabelverwaltungsloch Ordnen Sie die Kabel, indem Sie sie durch das Loch führen.
- **6.** Servicekennzeichnungsetikett Nehmen Sie auf dieses Etikett Bezug, wenn Sie Dell bezüglich technischer<br> **6.** Unterstützung kestelationen
- Unterstützung kontaktieren **7.** Strichcode-Seriennummernetikett
- **8.** Arretier-/Freigabetaste Drücken Sie den Monitor nach unten, drücken Sie die Taste, um den Monitor zu entriegeln und heben Sie den Monitor auf die gewünschte Höhe.
- 

### <span id="page-2-1"></span>**Unteransicht**

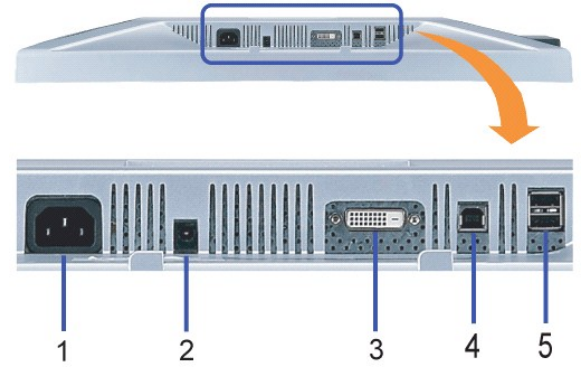

- **1.** Netz Netzanschluss
- **2.** Dell Soundbar Netzanschluss Anschluss für die Soundbar (optional)
- **3.** DVI-Anschluss Anschluss für das DVI-Kabel Ihres Computers
- **4.** USB-Upstream-Anschluss Schließen Sie das mit dem Monitor mitgelieferte USB-Kabel an den Monitor und an den Computer an. Sobald dieses Kabel angeschlossen ist, können Sie die USB-Anschlüsse seitlich und unten am Monitor verwenden.
- **5.** USB-Downstream-Anschluss Anschluss Ihrer USB-G**eräte. Diesen Anschluss können Sie erst verwenden, nachdem Sie das USB-**Kabel an den Computer unc<br>5. USB-Upstream-Anschluss am Monitor angeschlossen haben.

### <span id="page-2-2"></span>**Seitenansicht**

<span id="page-3-0"></span>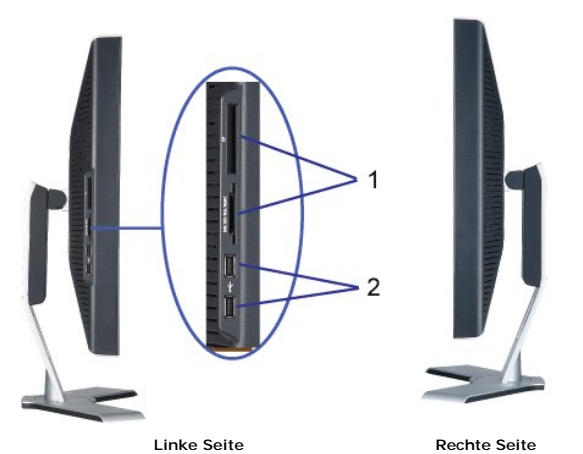

- **1.** Das Kartenlesemodul unterstützt die folgenden Kartentypen: - Compact Flash (CF I/II)
- Microdrive
- Security Digital (SD/Mini SD)
- Memory Stick (MS/MS Pro, MS Pro Duo)
- Smart Media (SM)
- Multimedia Card (MMC)
- **2.** USB-Downstream-Anschluss

### <span id="page-3-1"></span>**Technische Daten Monitor**

#### **Energieverwaltungsmodi**

Sofern Sie eine VESA's DPM™-kompatible Grafikkarte oder Software auf Ihrem PC installiert haben, kann der Monitor seinen Energieverbrauch automatisch verrir<br>wenn er nicht verwendet wird. Dies wird als 'Energiesparmodus'\* hervor:

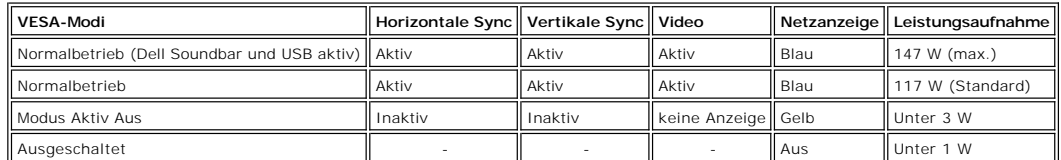

Dieser Monitor erfüllt die **ENERGY STAR**® Richtlinien sowie die TCO '99 Richtlinien zu Energiesparfunktionen.

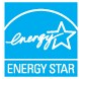

\* Die Leistungsaufnahme im Modus AUS lässt sich nur auf null reduzieren, wenn Sie den Monitor durch Lösen des Netzkabels vom Netzstrom trennen

**ENERGY STAR**® ist ein eingetragenes Warenzeichen in den USA. Als **ENERGY STAR**® Partner bestätigt DELL, dass dieses Produkt den **ENERGY STAR**® Richtlinien für effiziente Energienutzung entspricht.

### **Stiftbelegung**

**24-poliger, nur digitaler DVI-D-Anschluss:**

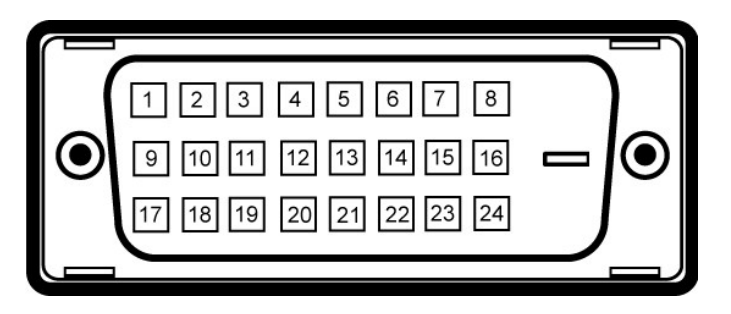

# **Hinweis**: Stift 1 befindet sich oben rechts.

Die folgende Tabelle zeigt die Polzuweisungen des DVI-Anschlusses an:

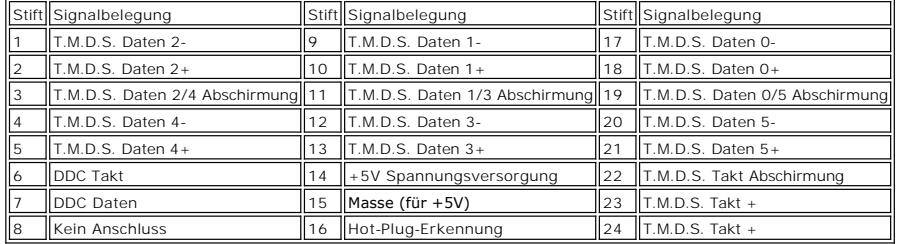

### **Universal Serial Bus (USB) Schnittstelle**

Dieser Monitor unterstützt die Highspeed-zertifizierte USB 2.0 Schnittstelle.\*

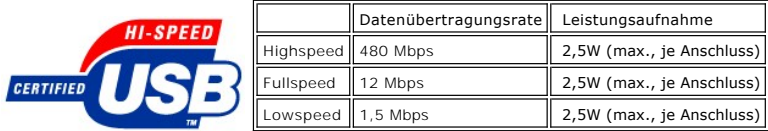

#### **USB-Anschlüsse:**

l 1 Upstream - hinten l 4 Downstream - 2 hinten; 2 links

**HINWEIS:** Die USB 2.0-Funktion erfordert einen 2.0-kompatiblen Computer

**HINWEIS:** Die USB-Schnittstelle des Monitors funktioniert NUR, wenn der Monitor EINGESCHALTET ist (oder sich im Energiesparmodus befindet). Durch das<br>wieder Einschalten Ihres Monitors wird die USB-**Schnittstelle neu initi** normale Funktion wieder aufnehmen.

### **Plug&Play-Unterstützung**

Sie können den Monitor in jedem Plug & Play-kompatiblen System einsetzen. Der Monitor stellt dem Computersystem automatisch die eigenen EDID-Daten (Exte<br>Display Identification Data) über DDC-Protokolle (Display Data Channe

#### **Allgemein**

Modellnummer 3007WFP-HC

### **Flachbildschirm**

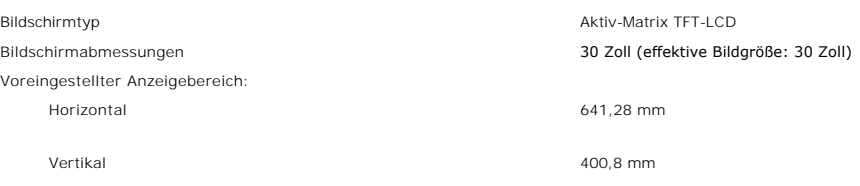

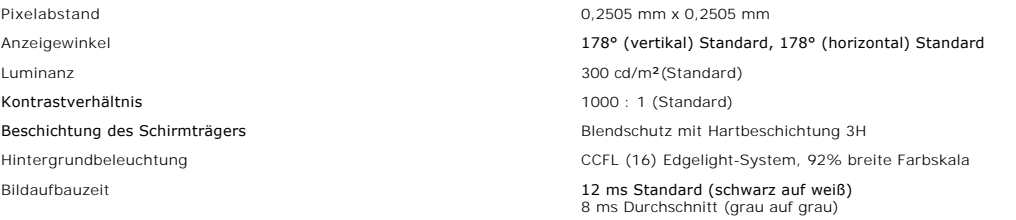

### **Auflösung**

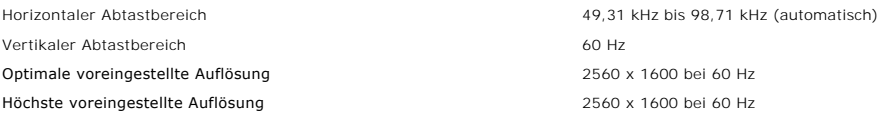

### **Voreingestellte Anzeigemodi**

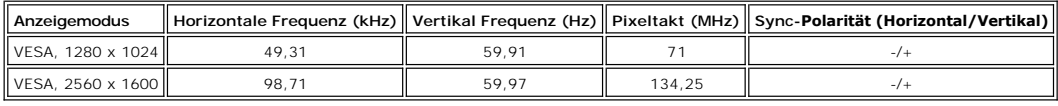

#### **Elektrische Daten**

WS Eingangsspannung / Frequenz / Stromstärke 100 bis 240 V WS / 50 oder 60 Hz  $\pm$  3 Hz / 1,6A (max.)

Videoeingangssignale Digital DVI-D TMDS (Doppelverknüpfung), 600mV pro Differentialleitung, positiv bei 100 Ohm Eingangsimpedanz mit HDCP-Unterstützung

Einschaltstrom 120V:30A (Max.) bei 0<sup>o</sup>c<br>240V:60A (Max.) bei 0<sup>o</sup>c

### **Physikalische Eigenschaften**

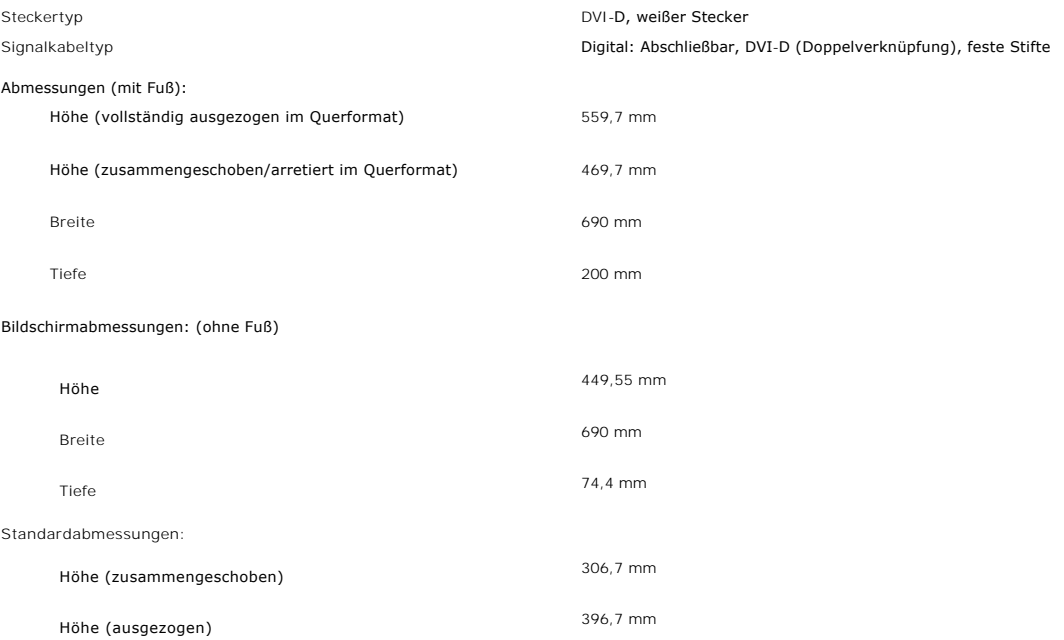

<span id="page-6-0"></span>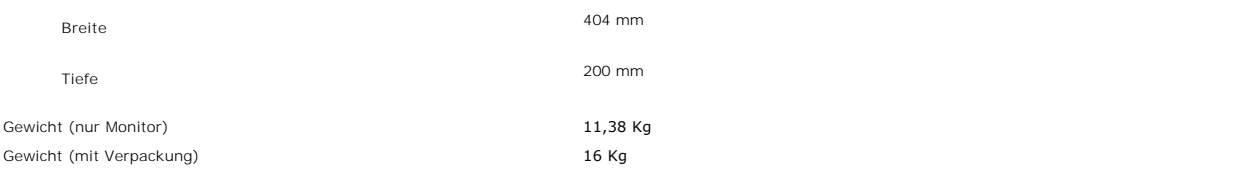

### **Umgebungsbedingungen**

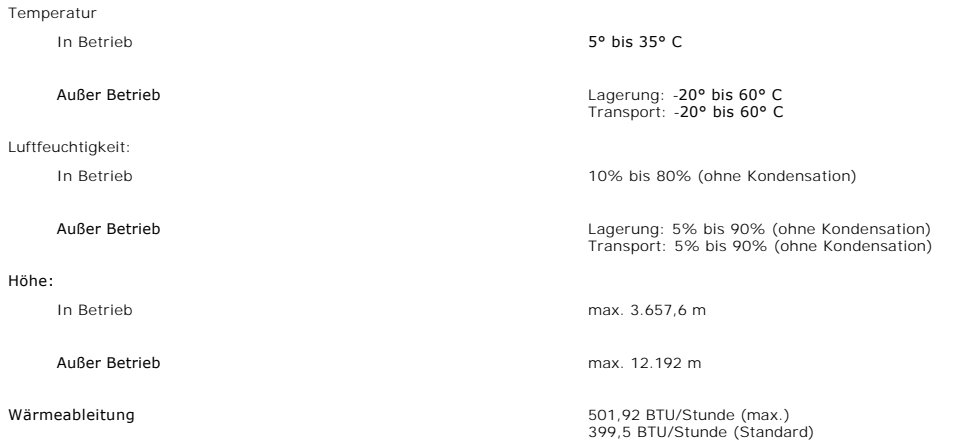

### <span id="page-6-1"></span>**Technische Daten Dell Soundbar (optional)**

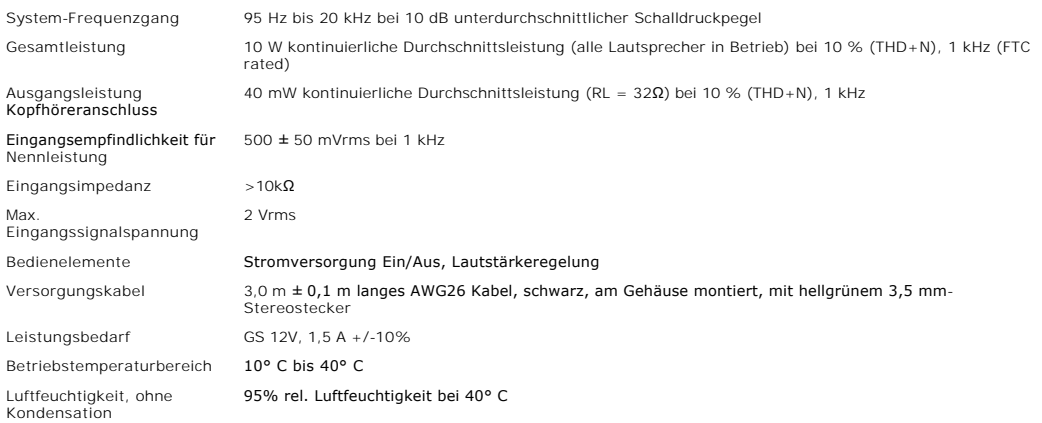

### <span id="page-6-2"></span>**Pflege Ihres Monitors**

**ACHTUNG: Lesen und befolgen Sie die [Sicherheitshinweise](file:///C:/data/Monitors/3007WFPH/ge/ug/appendx.htm#Safety%20Information), bevor Sie den Monitor reinigen.** 

**ACHTUNG: Schließen Sie den Monitor von der Stromversorgung ab, bevor Sie ihn reinigen.** 

- Befeuchten Sie zur Reinigung Ihres antistatischen Monitors ein weiches, sauberes Tuch leicht mit Wasser. Verwenden Sie nach Möglichkeit spezielle, für di<br>antistatische Beschichtung geeignete Bildschirmreinigungstücher oder
- 
- Monitors entstehen. l Behandeln Sie Ihren Monitor behutsam, da dunkle Kunststoffteile leichter zerkratzen und weiße Abnutzungsspuren aufweisen als helle.
- l Um die optimale Bildqualität Ihres Monitors zu erhalten, nutzen Sie einen Bildschirmschoner mit bewegten Motiven und schalten Ihren Monitor aus, wenn Sie ihn nicht gebrauchen.

#### <span id="page-8-0"></span>[Zurück zur Inhaltsseite](file:///C:/data/Monitors/3007WFPH/ge/ug/index.htm)

#### **Anhang**

**Benutzerhandbuch Dell™ 3007WFP-HC Flachbildschirm-Monitor**

- **•** [ACHTUNG: Sicherheitshinweise](#page-8-1)
- [FCC-Hinweis \(nur USA\)](#page-9-1)
- O [Dell Kontaktangaben](#page-9-2)
- **C** [Einrichten Ihres Monitors](#page-21-1)

# <span id="page-8-1"></span>**ACHTUNG: Sicherheitshinweise**

 $\mathbb{A}$ ACHTUNG: Die Verwendung von anderen als in dieser Dokumentation angegebenen Bedienelementen, Anpassungen oder Verfahren kann zu<br>Schock-, **elektrischen und/oder mechanischen Gefahren führen.** 

Befolgen Sie die nachstehenden Sicherheitshinweise Ihrer eigenen Sicherheit zuliebe und um Ihren Computer sowie die Arbeitsumgebung vor möglichen Schäden zu schützen.

- l Um Schäden an Ihrem Computer zu vermeiden, vergewissern Sie sich bitte, dass der Spannungswahlschalter des Netzteils des Computers auf die Wechselstromversorgung an Ihrem Standort eingestellt ist:
	- o 115 Volt (V)/60 Hertz (Hz) im Großteil von Nord- und Südamerika sowie in fernöstlichen Ländern wie Japan, Südkorea (auch 220 Volt (V)/60 Hertz<br>(Hz)) und Taiwan.
	- o 230 Volt (V)/50 Hertz (Hz) im Großteil von Europa sowie in Nah- und Fernost.

l Vergewissern Sie sich unbedingt, dass Ihr Monitor für die Wechselstromversorgung an Ihrem Standort ausgelegt ist.

K4 HINWEIS: Dieser Monitor verfügt über keinen Spannungswahlschalter, daher muss die Eingangsspannung am Gerät nicht eingestellt werden. Er passt<br>sich innerhalb der im Abschnitt "Elektrikdaten" des Benutzerhandbuchs angeg

- Lagern oder verwenden Sie den Monitor nicht an Orten, die Hitze, direkter Sonneneinstrahlung oder extremer Kälte ausgesetzt sind.
- l Vermeiden Sie das Verlagern des Monitors zwischen Orten mit erheblichen Temperaturunterschieden.
- l Setzen Sie den Monitor keinen schweren Vibrationen oder starken Stoßeinwirkungen aus. Lagern Sie den Monitor beispielsweise nicht im Kofferraum eines Fahrzeugs.
- l Lagern oder verwenden Sie den Monitor nicht an Orten, die hoher Luftfeuchtigkeit ausgesetzt sind oder in staubiger Umgebung.
- l Lassen Sie kein Wasser und keine sonstigen Flüssigkeiten auf oder in den Monitor rinnen.
- l Verwenden und verwahren Sie den Flachbildschirmmonitor bei Zimmertemperatur. Extreme Kälte oder Hitze können die Flüssigkristalle des Bildschirms beeinträchtigen.
- l Führen Sie niemals metallische Gegenstände in die Öffnungen des Monitors ein. Dies könnte zu Stromschlaggefahr führen.
- l Berühren Sie niemals innere Teile des Monitors, um Stromschläge zu vermeiden. Das Monitorgehäuse sollte nur von einem qualifizierten Techniker geöffnet werden.
- ı Verwenden Sie den Monitor niemals, wenn das Netzkabel beschädigt wurde. Achten Sie darauf, dass keinerlei Gegenstände auf den Computerkabeln zu<br>Iliegen kommen und dass Kabel nicht an Stellen verlegt werden, an denen auf
- l Ziehen Sie immer am Stecker, nie am Kabel, wenn Sie den Monitor von einer Steckdose abschließen.
- l Die Öffnungen im Monitorgehäuse sind für Lüftungszwecke vorgesehen. Um ein Überhitzen des Geräts zu vermeiden, sollten diese Öffnungen niemals blockiert oder abgedeckt werden. Vermeiden Sie es, den Monitor auf einem Bett, Sofa, Teppich oder einer sonstigen weichen Oberfläche zu verwenden,<br>da dadurch die Lüftungsöffnungen im unteren Bereich des Gehäuses blockiert
- l Stellen Sie Ihren Monitor an einem Ort mit geringer Luftfeuchtigkeit und wenig Staub auf. Vermeiden Sie Orte wie einen feuchten Keller oder staubige Gänge.
- ⊥ Setzen Sie den Monitor niemals Regen aus und verwenden Sie ihn nicht in der Nähe von Wasser (in Küchen, neben Schwimmbecken, etc.). Sollte der<br>Monitor versehentlich nass werden, schließen Sie ihn umgehend ab und setzen
- l Stellen Sie den Monitor auf einer soliden Fläche auf und behandeln Sie ihn vorsichtig. Der Bildschirm besteht aus Glas und kann beschädigt werden, wenn er fallen gelassen oder Stößen ausgesetzt wird.
- 1 Stellen Sie Ihren Monitor in der Nähe einer einfach zugänglichen Steckdose auf.
- l Falls Ihr Monitor nicht normal funktioniert insbesondere wenn ungewöhnliche Geräusche oder Gerüche aus dem Monitor dringen -, schließen Sie ihn umgehend ab und setzen Sie sich mit einem autorisierten Händler oder Servicecenter in Verbindung.
- ı Versuchen Sie nicht, die hintere Abdeckung zu entfernen, da Sie sich dadurch der Gefahr von Stromschlägen aussetzen würden. Die hintere Abdeckung<br>sollte nur von qualifiziertem Servicepersonal entfernt werden.
- l Hohe Temperaturen können zu Problemen führen. Verwenden Sie Ihren Monitor nicht bei direkter Sonneneinstrahlung und halten Sie ihn von Heizgeräten, Öfen, Kaminen und sonstigen Wärmequellen fern.
- l Schließen Sie den Monitor ab, wenn er längere Zeit nicht verwendet wird.
- l Schließen Sie den Monitor von der Stromversorgung ab, bevor Servicearbeiten daran durchgeführt werden.
- DUM LEUCHTEN IM INNEREN DIESES PRODUKTS ENTHALTEN QUECKSILBER UND MUSSEN GEMASS LOKALER ODER LANDESWEIT GULTIGER "<br>BESTIMMUNGEN ENTSORGT WERDEN. WEITERE INFORMATIONEN FINDEN SIE UNTER <u>[WWW.DELL.COM/HG](http://www.dell.com/HG)</u> ODER AUF DEN SEITEN INDUSTRIES ALLIANCE UNTER [WWW.EIAE.ORG](http://www.eiae.org/).

### <span id="page-9-1"></span><span id="page-9-0"></span>**FCC-Hinweis (nur USA)**

#### **FCC-Klasse B**

Dieses Gerät erzeugt und verwendet Hochfrequenzenergie, und kann diese auch abstrahlen, und, wird es nicht gemäß den Anweisungen im Handbuch des<br>Herstellers installiert und bedient, kann den Radio- und Fernsehempfang störe

Dieses Gerät stimmt mit Teil 15 der FCC-Vorschriften überein. Sein Betrieb unterliegt folgenden zwei Bedingungen:

1 Dieses Gerät darf keine schädlichen Störungen verursachen.

2 Dieses Gerät muss alle empfangenen Störungen akzeptieren, einschließlich Störungen, die einen unerwünschten Betrieb verursachen können.

**A HINWEIS:** Die FCC-Vorschriften besagen, dass Änderungen oder Modifizierungen, die nicht ausdrücklich von Dell™ Inc. genehmigt sind, Ihre Befugnis zur In dieses Geräts annullieren können.

Diese Einschränkungen haben den Zweck, einen angemessenen Schutz gegen schädliche Störungen bei einem Einbau in einer Wohnumgebung zu bieten. Es wird jedoch nicht garantiert, dass bei einer bestimmten Einbauweise keine Störungen auftreten werden. Wenn dieses Gerät den Radio- oder Fernsehempfang<br>empfindlich stört, was durch Aus- und Einschalten des Geräts festgestel folgenden Maßnahmen zu korrigieren:

- 
- 
- ı Richten Sie die Empfangsantenne neu aus.<br>ı Stellen Sie das System in einem Abstand zum Empfänger auf.<br>ı Schließen Sie das System an eine andere Steckdose an, so dass das System und der Empfänger über unterschiedliche Str werden.

Wenden Sie sich bei Bedarf an einen Repräsentanten der Dell Inc. oder an einen erfahrenen Radio-/Fernsehtechniker, um zusätzliche Ratschläge einzuholen.

Die folgenden Informationen gelten für das Gerät bzw. Geräte, die in diesem Dokument beschrieben werden und die Anforderungen der FCC-Richtlinien erfüllen:

l Produktname: 3007WFPt Modellnummer: 3007WFPt l Modemia...<br>1 Firmenname: Dell™ Inc. Weltweite Übereinstimmung mit Vorschriften & Angelegenheiten der Umgebung. One Dell™ Way Round Rock, Texas 78682 USA 512-338-4400

**HINWEIS:** Weitere Informationen über Vorschriften finden Sie in unserer *Produkt-Informationsanleitung.*

### <span id="page-9-2"></span>**Dell Kontaktangaben**

Um sich elektronisch mit Dell in Verbindung zu setzen, können Sie die folgenden Websites besuchen:

- l **www.dell.com**
- l **support.dell.com** (technische)

Spezielle Internet-Adressen für Ihr Land entnehmen Sie bitte dem entsprechenden Landesabschnitt der nachstehenden Tabelle.

**HINWEIS:** Gebührenfreie Nummern gelten innerhalb des Landes, für das Sie angegeben sind.

KZ HINWEIS: In manchen Ländern ist die spezifische Unterstützung für Dell™ XPS™ Computer über eine extra für die jeweiligen Länder aufgeführte<br>Rufnummer verfügbar. Finden Sie keine spezifisch für XPS Computer aufgelistete

Verwenden Sie bitte die elektronischen Adressen, Telefonnummern und Vorwahlen der nachstehenden Tabelle, um sich mit Dell in Verbindung zu setzen. Falls<br>Sie nicht sicher sind, welche Vorwahlen Sie verwenden müssen, informi Telekommunikationsanbieter.

**HINWEIS:** Die Kontaktinformationen waren zum Zeitpunkt der Drucklegung dieses Dokuments korrekt und Änderungen sind vorbehalten.

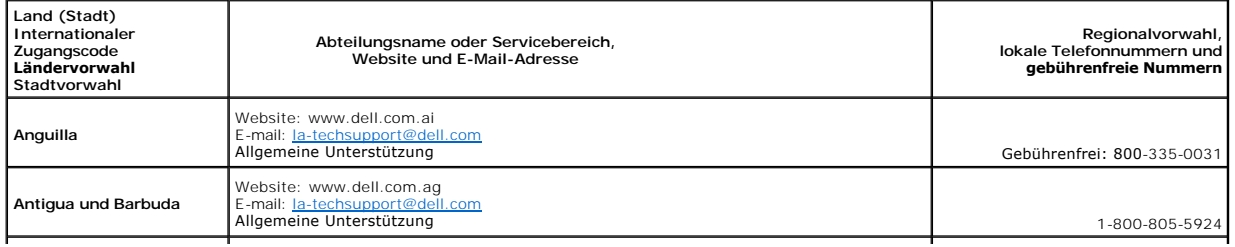

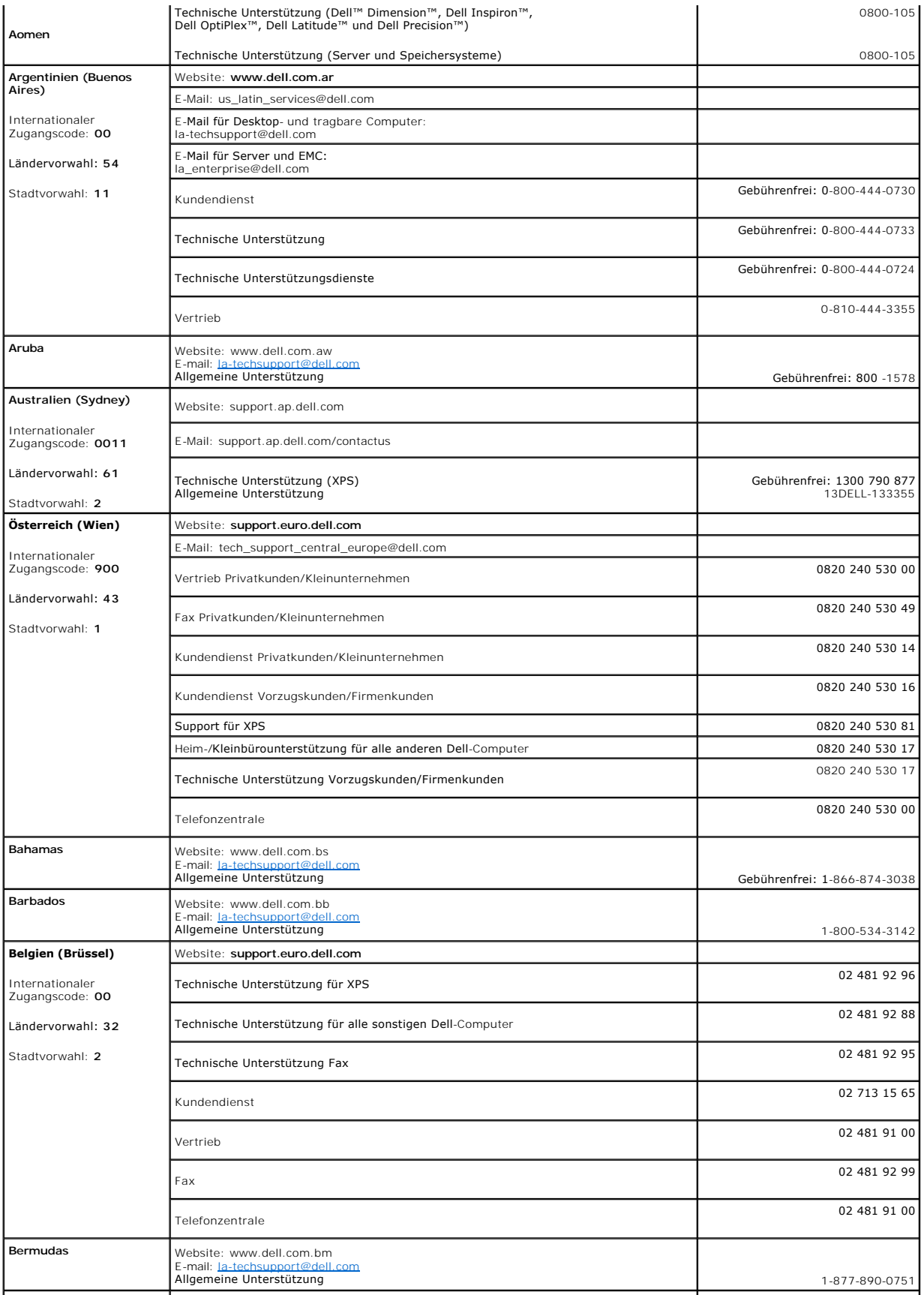

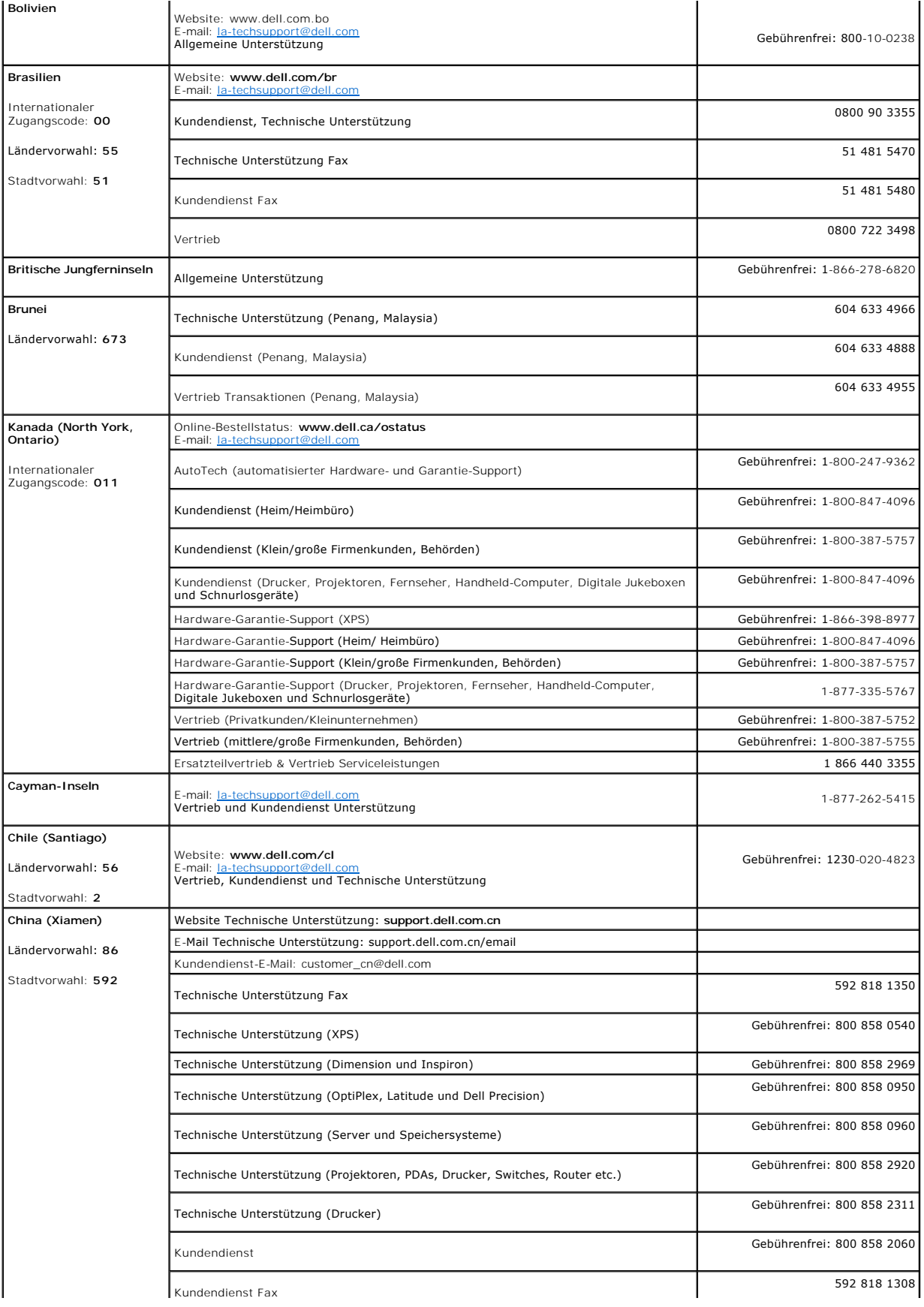

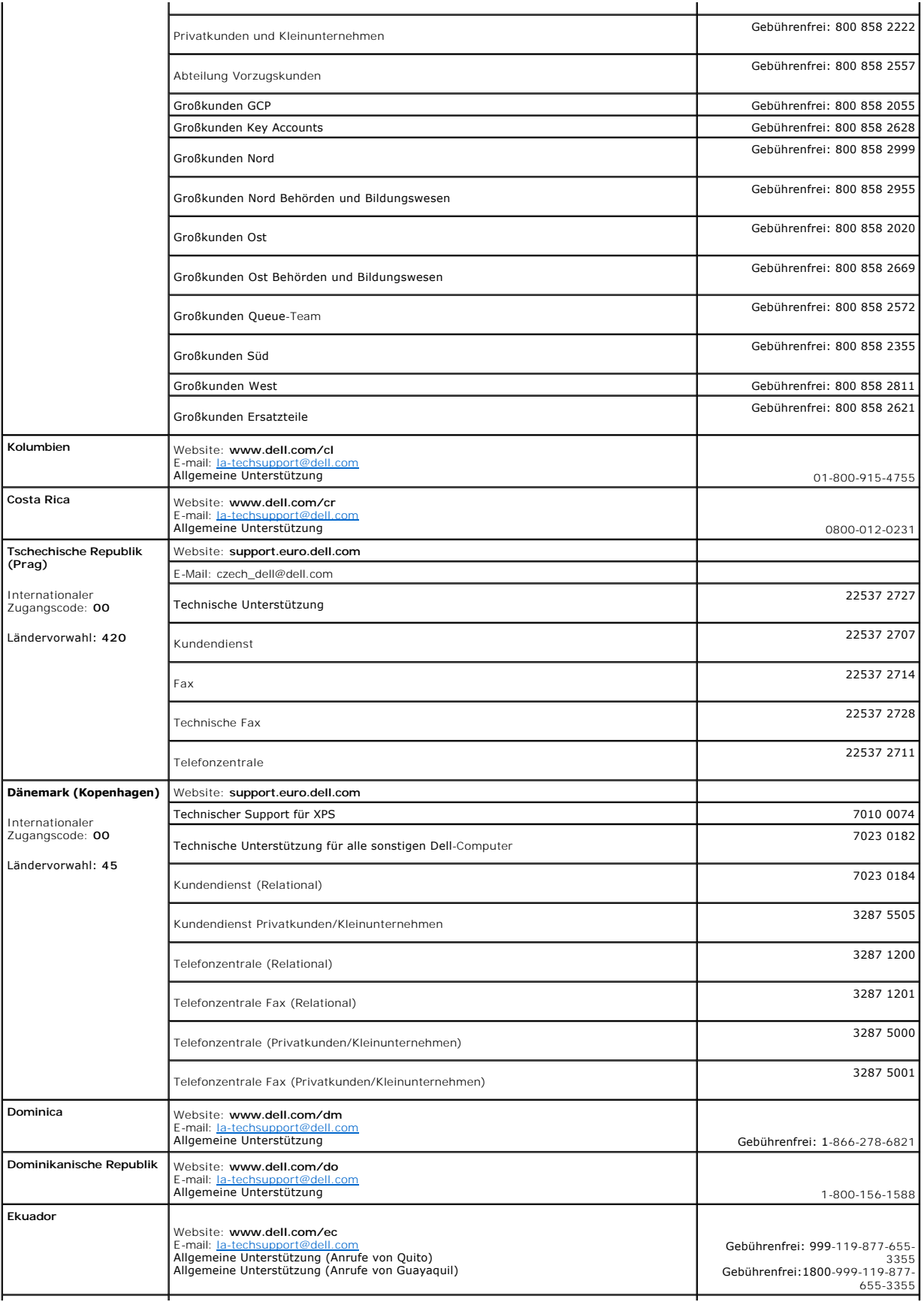

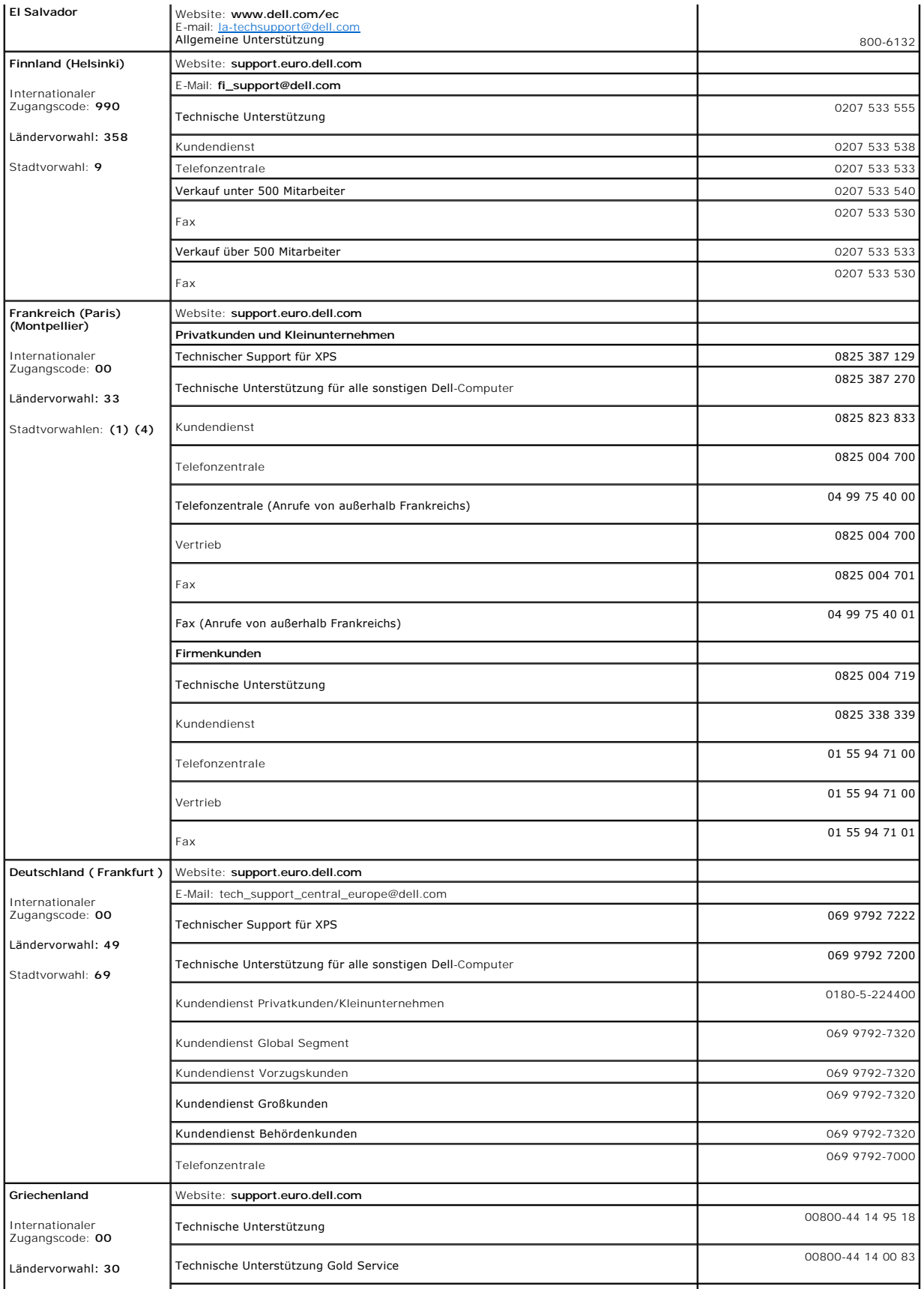

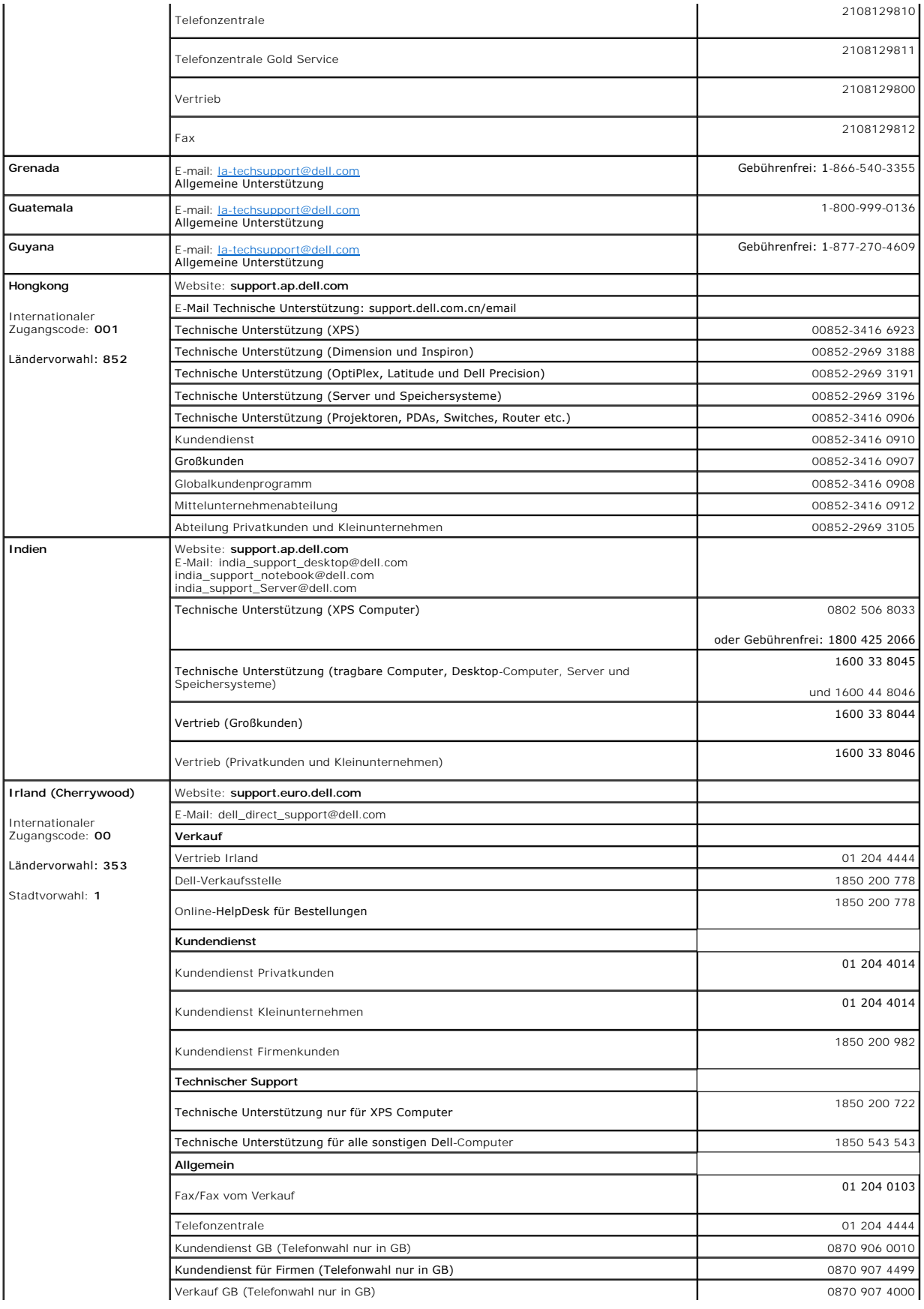

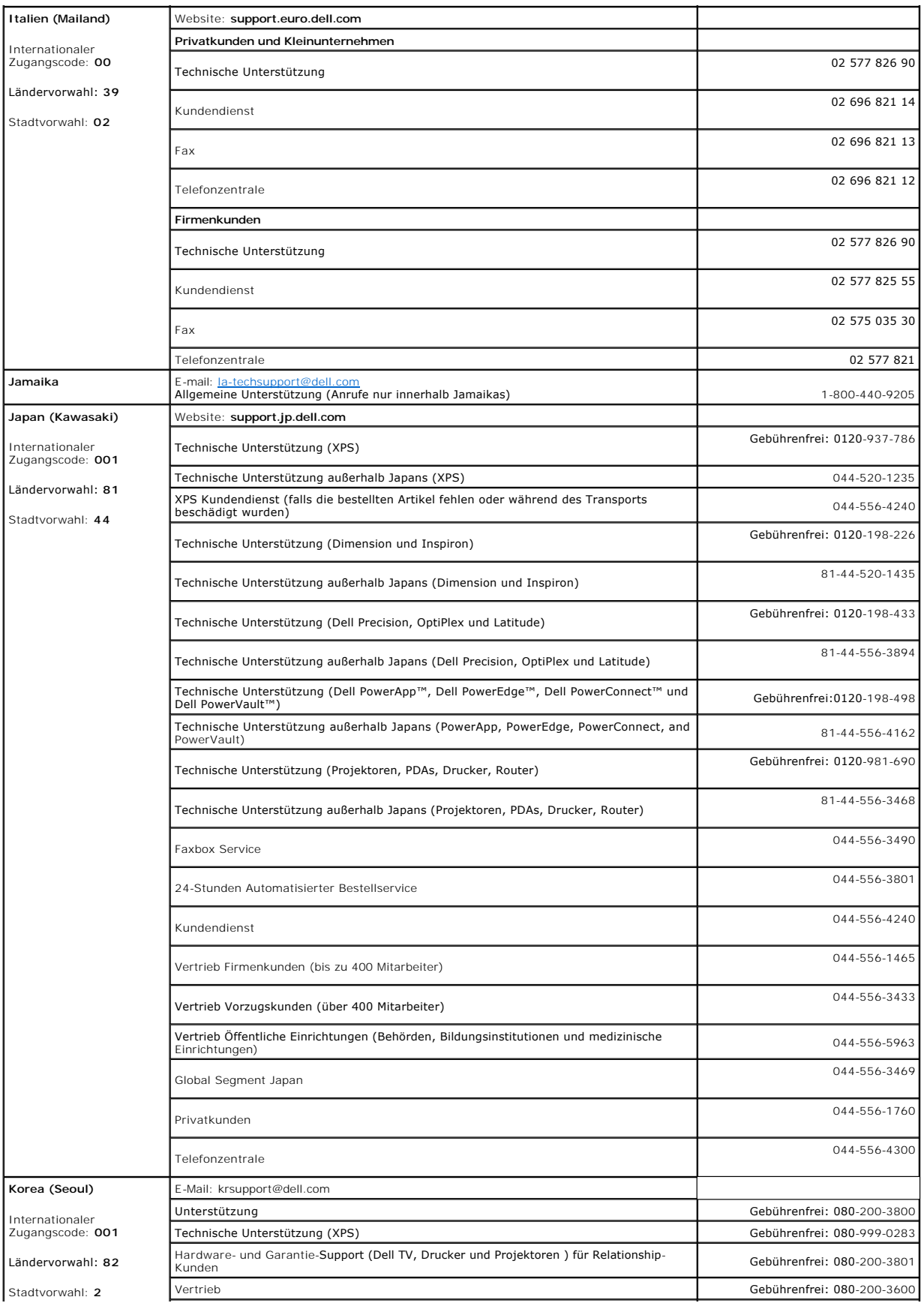

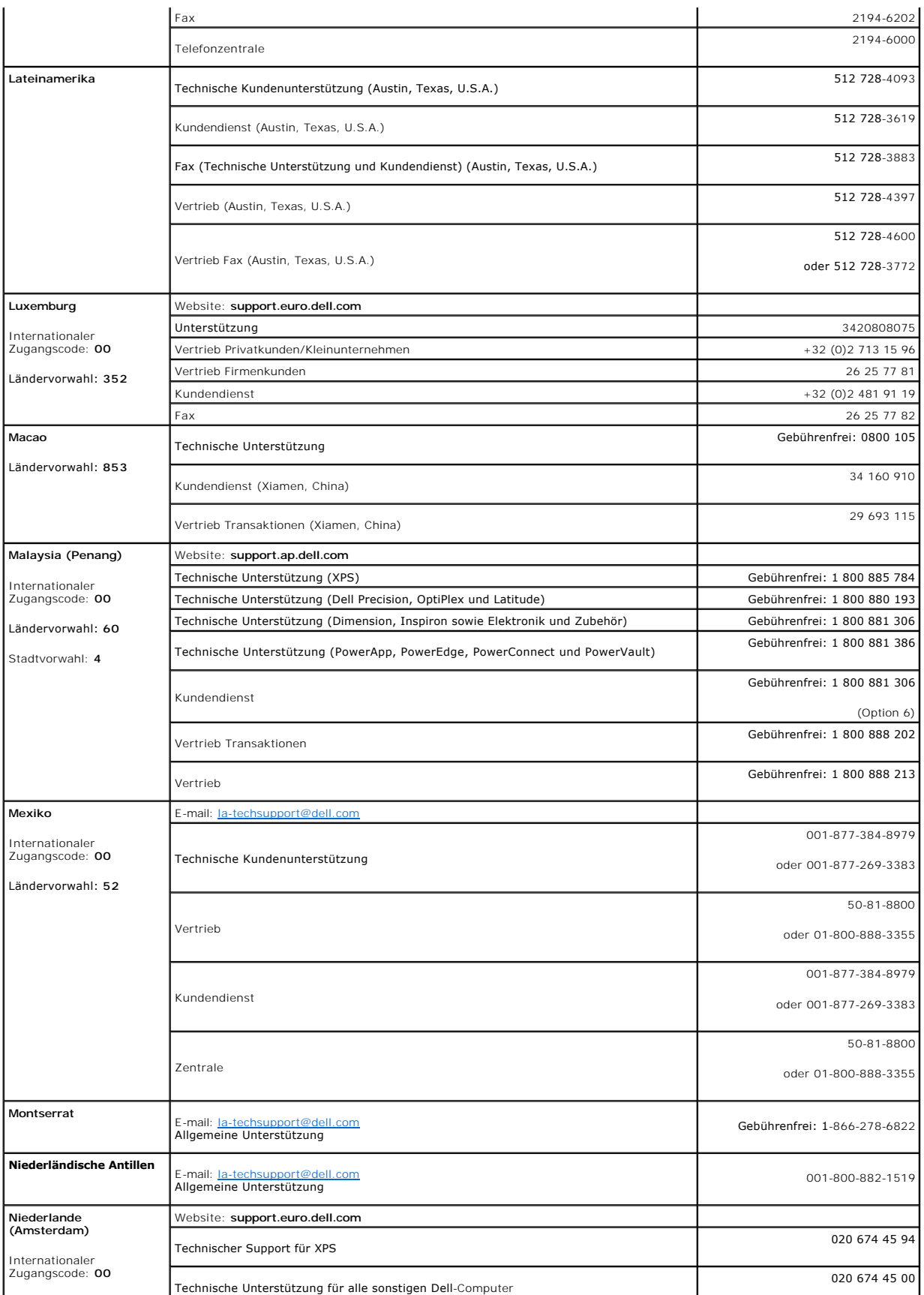

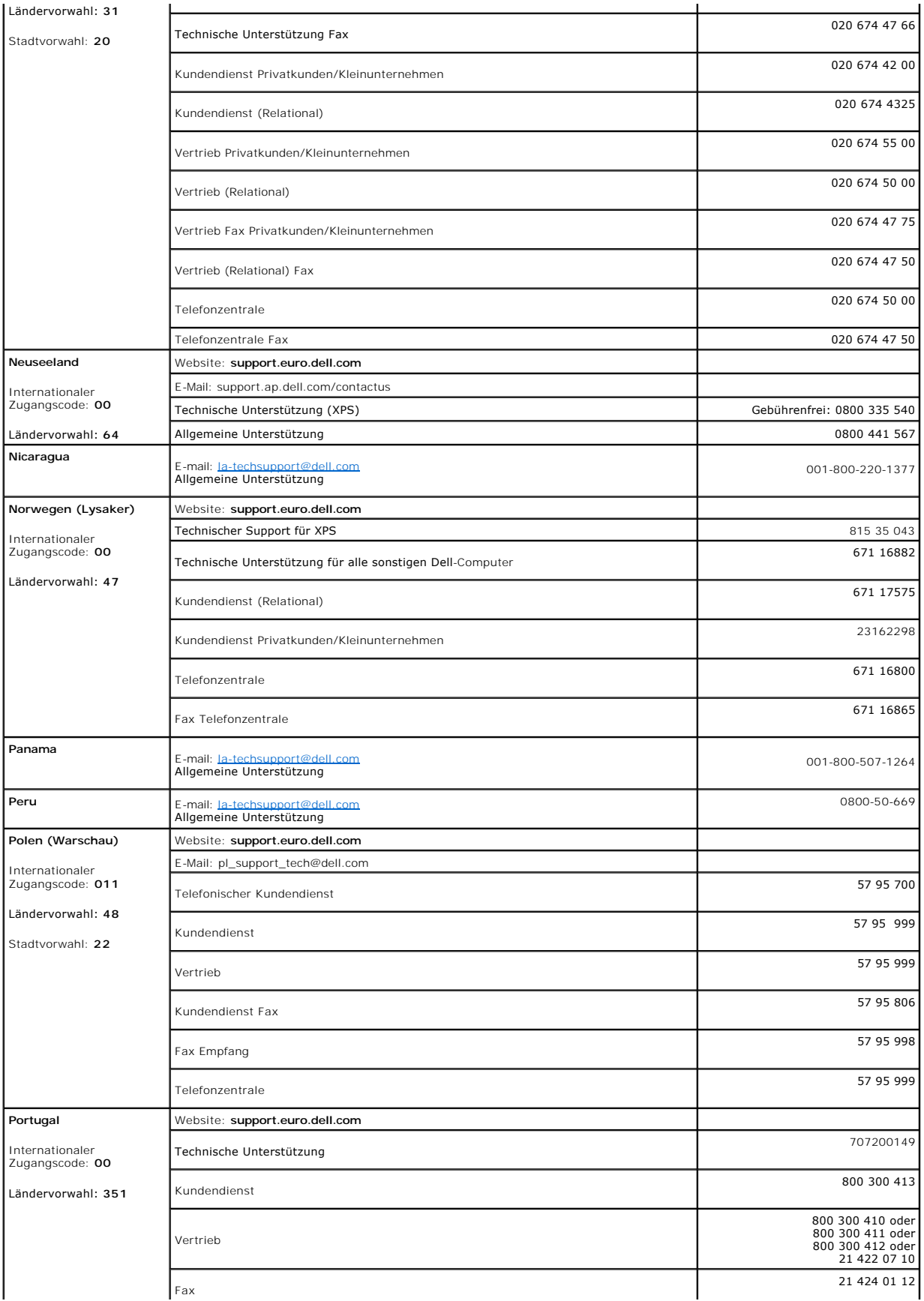

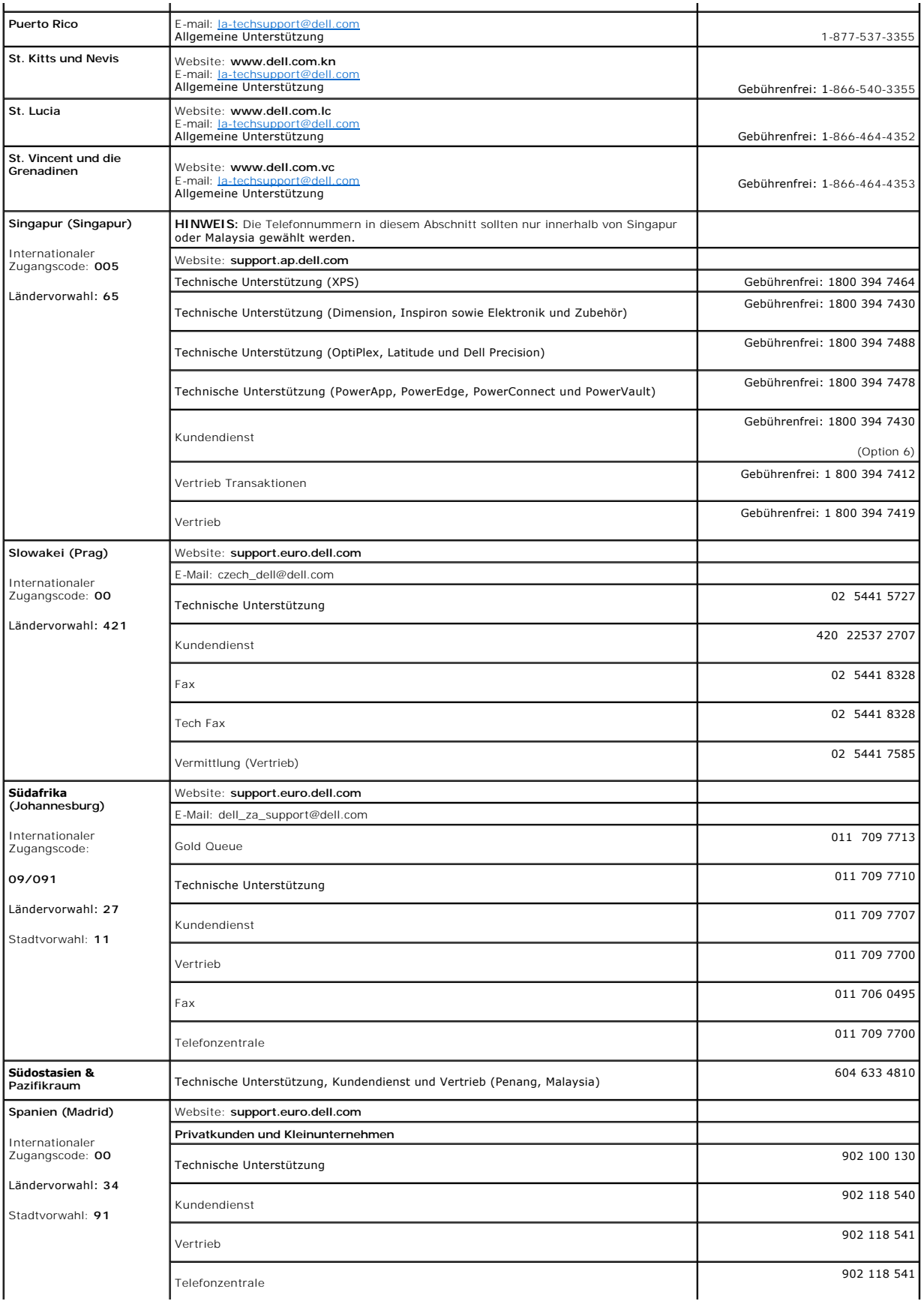

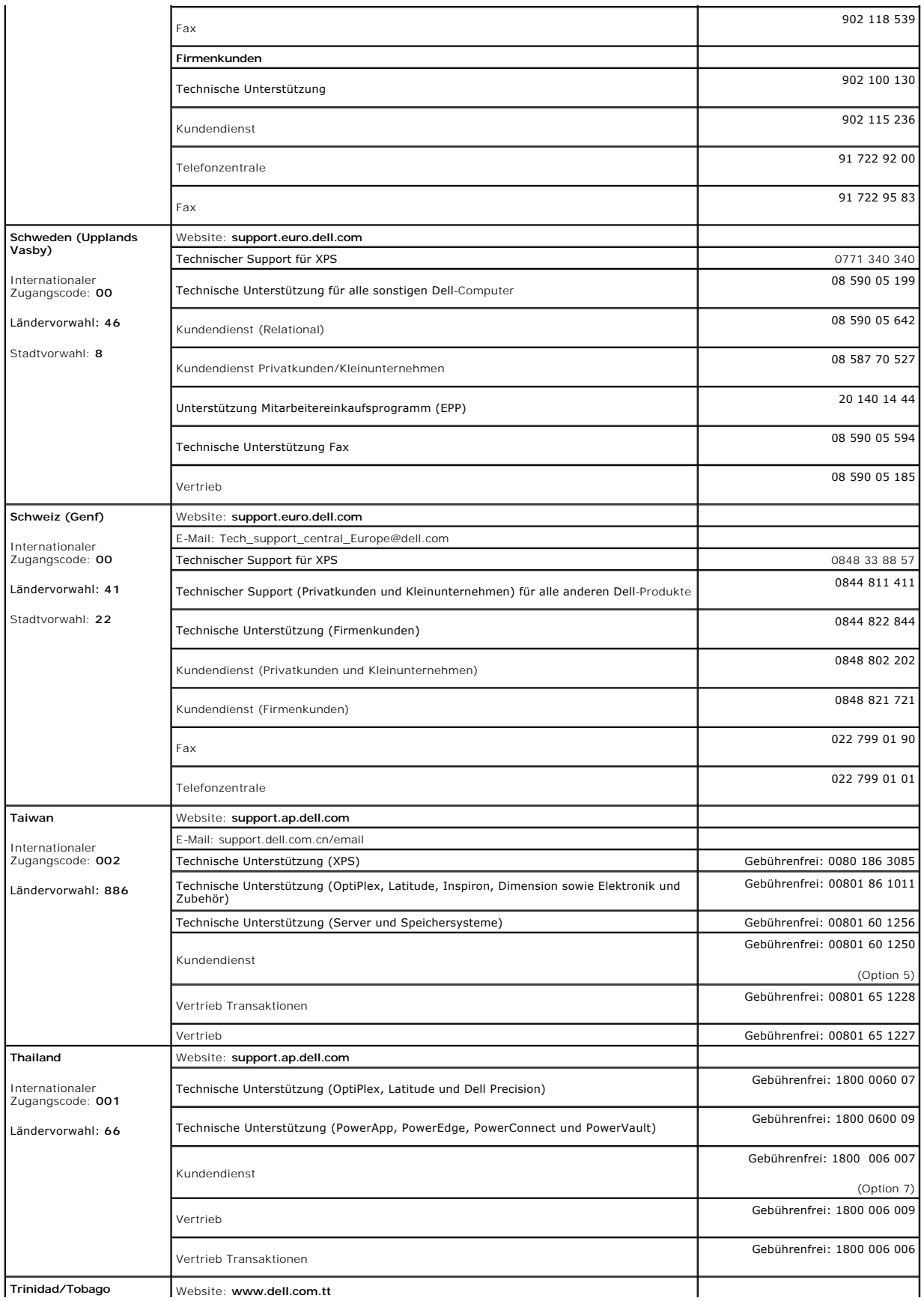

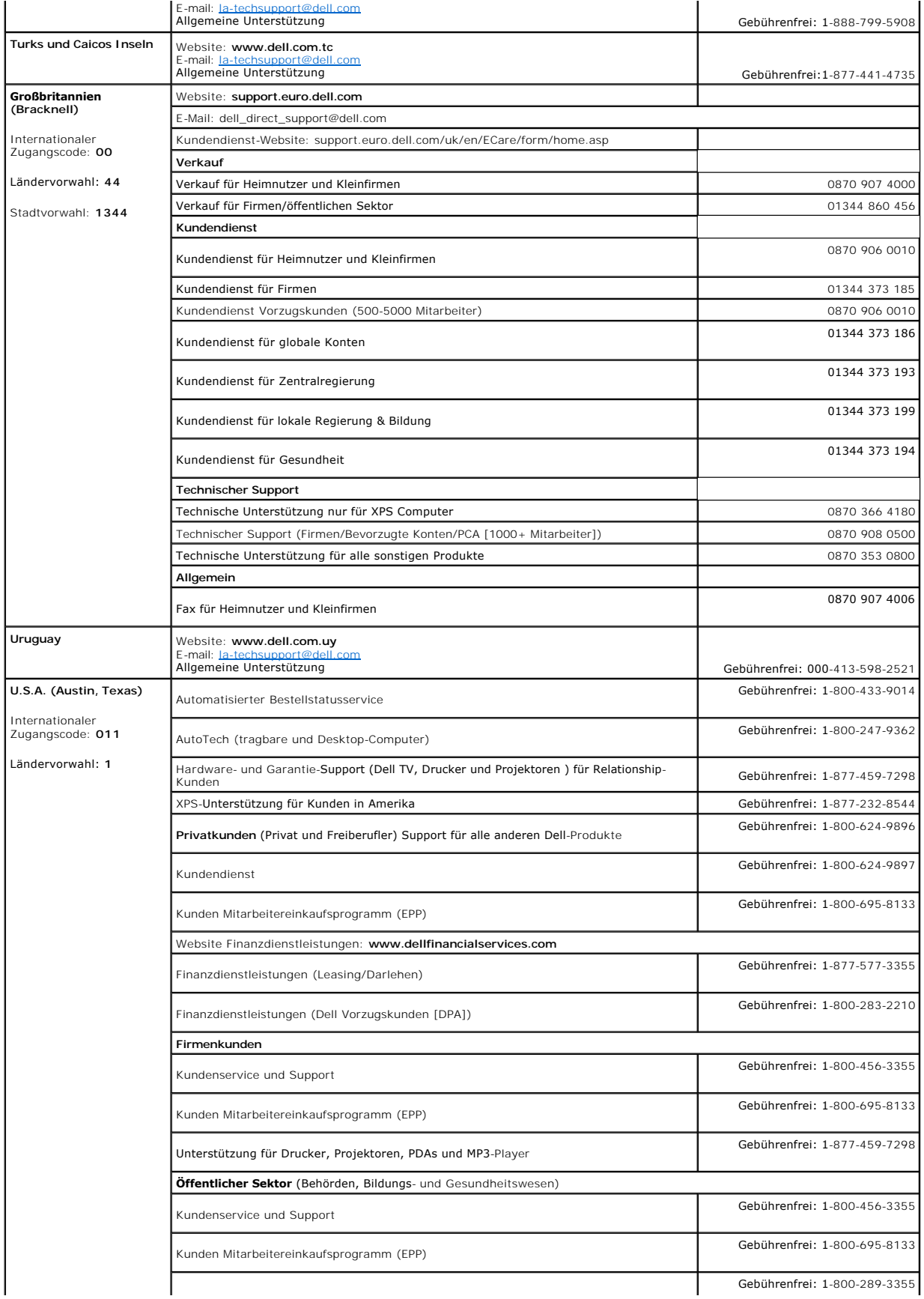

<span id="page-21-0"></span>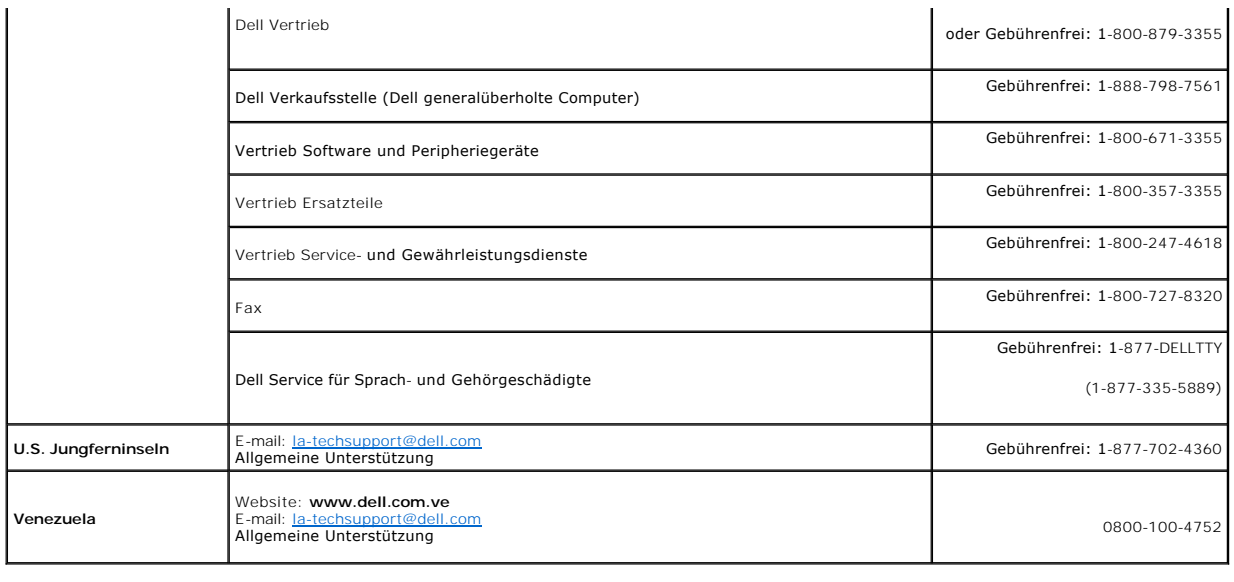

### <span id="page-21-1"></span>**Einrichten Ihres Monitors**

Um PDF-Dateien (Dateien mit Erweiterung .**pdf**) anzuzeigen, klicken Sie bitte auf den Dokumenttitel. Um PDF-Dateien (Dateien mit Erweiterung .**pdf**) auf Ihre<br>Festplatte zu speichern, klicken Sie **auf Ziel speichern unter**

*[Einrichten Ihres Monitors](file:///C:/data/Monitors/3007WFPH/qsg_ew.pdf)* **(.pdf )** (11 MB)

**HINWEIS:** PDF-Dateien benötigen den Adobe™ Acrobat™ Reader™, der von der Adobe-Website heruntergeladen werden kann. Um eine PDF-Datei anzuz<br>den Acrobat Reader. Klicken Sie danach auf **Datei→ Öffnen** und wählen Sie die ge

### <span id="page-22-0"></span>**Installation Ihres Monitors**

**Benutzerhandbuch Dell™ 3007WFP-HC Flachbildschirm-Farbmonitor** 

- **•** [Anschließen Ihres Monitors](#page-22-1)
- <sup>●</sup> [Installieren des Dienstprogramms \(Microsoft](#page-22-2)® [Windows](#page-23-1)® [Betriebssysteme\)](#page-23-1)
- [Verwendung der Bedientasten am Monitor](#page-23-2)
- [Verwendung des OSD-](#page-23-1)Menüs
- [Verwendung der Dell Soundbar \(optional\)](#page-24-1)

### <span id="page-22-1"></span>**Anschließen Ihres Monitors**

**ACHTUNG: Bevor Sie mit den in diesem Abschnitt beschriebenen Schritten beginnen, lesen und befolgen Sie bitte die [Sicherheitshinweise](file:///C:/data/Monitors/3007WFPH/ge/ug/appendx.htm#Safety%20Information).**

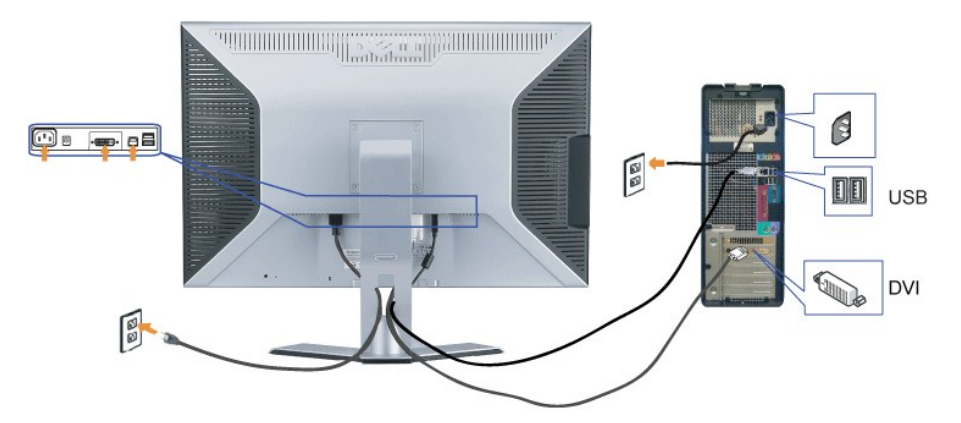

- **1.** Schalten Sie den Computer aus und schließen Sie das Netzkabel ab.
- **2.** Schließen Sie das Ende des weißen, am Monitor angebrachten DVI-Kabels an die Anschlüsse des Computers an.
- 3. Schließen Sie das mit dem Monitor mitgelieferte USB-Kabel am Computer und am Upstream-USB-Anschluss des Monitors an. Sobald dieses Kabel am Compu und am Monitor angeschlossen ist, können Sie den USB-Downstream-Anschluss am Monitor verwenden.
- **4.** Schließen Sie beliebige USB-Geräte an.
- **5.** Schließen Sie das Netzkabel an.
- **6.** Schalten Sie Monitor und Computer ein. Falls Sie immer noch kein Bild sehen: Siehe Störungsbehebung Monitor. [Störungsbehebung](file:///C:/data/Monitors/3007WFPH/ge/ug/solve.htm#General%20Problems).

**ANMERKUNG:** Ein rollendes Muster mit den Farben Weiß, Schwarz, Rot, Grün und Blau erscheint auf dem Bildschirm, wenn das DVI-Kabel nicht verbunden ist. Dieses Selbsttestmuster wird ununterbrochen angezeigt, wenn der Monitor erkennt, dass das DVI-Kabel nicht mit dem Monitor und dem PC verbunden ist.

# <span id="page-22-2"></span>**Installieren des Dienstprogramms (Microsoft® Windows® Betriebssysteme)**

Mit dem Installationsprogramm **setup.exe, das sich auf der mitgelieferten CD befindet, können Sie das Dienstprogramm auf Ihrem Computer installieren.<br>Dieses Programm fragt die Helligkeitsparameter des Monitors ab und zeigt** 

- **1.** Legen Sie die CD in das CD-Laufwerk ein.
- **2.** Öffnen Sie den Ordner **Drivers** und doppelklicken Sie auf **setup.exe**.

**ANMERKUNG:** Vergewissern Sie sich, dass das USB-Kabel mit dem Monitor und dem Computer verbunden ist.

- **3.** Der Installationsassistent startet das Programm. Klicken Sie auf "Next (Weiter)", um fortzufahren.
- **4.** Wählen Sie **Accept the license agreement (Die Lizenzvereinbarung akzeptieren)** und klicken Sie auf **Next (Weiter)**.
- **5.** Klicken Sie auf **Install (Installieren)**, um die Installation abzuschließen. Nach erfolgter Installation klicken Sie auf **Finish (Fertig stellen**.

Nun können Sie den Einstellbereichsbalken während des Einstellens der Helligkeit des Monitors anzeigen.

<span id="page-23-0"></span>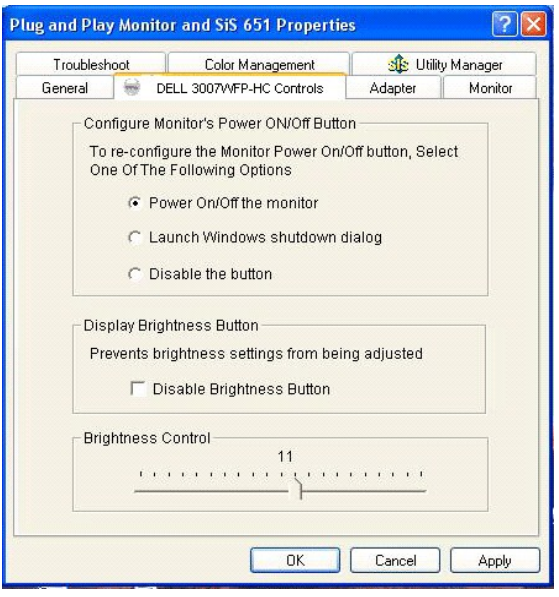

### <span id="page-23-2"></span>**Verwendung der Bedientasten am Monitor**

Verwenden Sie die Tasten an der Vorderseite des Monitors, um die Bildeinstellungen anzupassen.

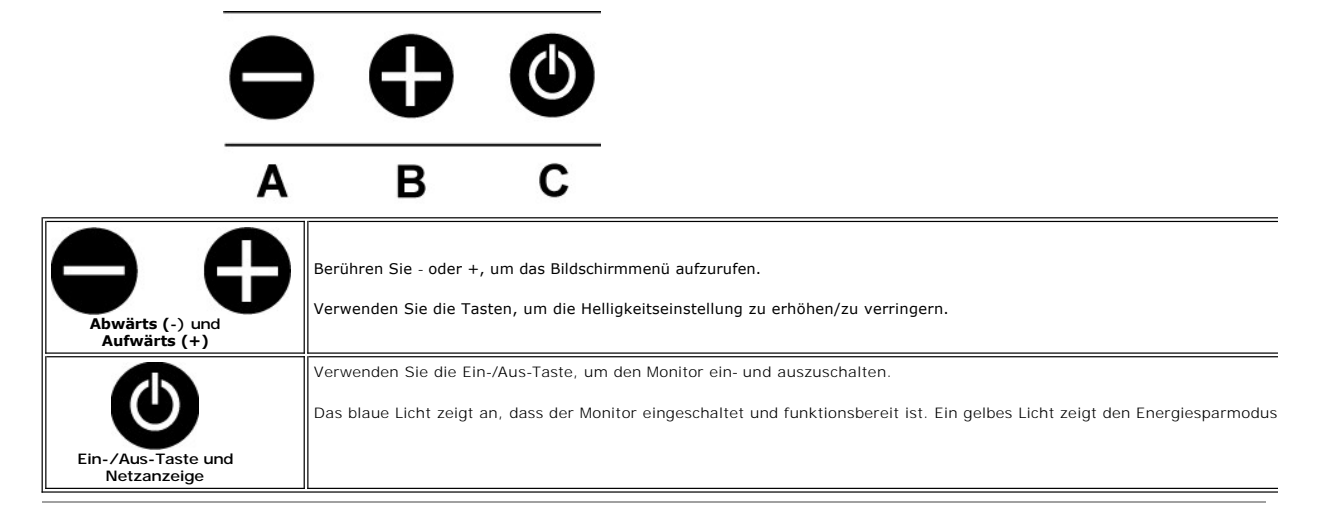

### <span id="page-23-1"></span>**Verwendung des OSD-Menüs**

**HINWEIS:** Wenn Sie Änderungen vornehmen, speichert der Monitor die neuen Einstellungen automatisch.

**1.** Berühren Sie - oder +, um das Bildschirmmenü aufzurufen.

**2.** Drücken Sie die Tasten - und +, um den gewünschten Parameter auszuwählen.

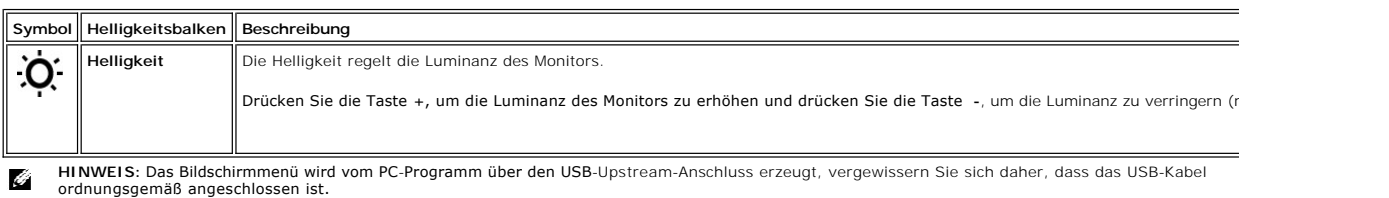

<span id="page-24-0"></span>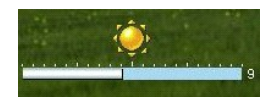

## <span id="page-24-1"></span>**Verwendung der Dell Soundbar (optional)**

Die Dell Soundbar ist ein Zweikanalsystem mit vier Lautsprechern, das an Ihrem Monitor angebracht werden kann. Auf der Soundbar befinden sich folgende<br>Elemente: ein Drehregler zur Lautstärkeregelung und zum Ein-/Ausschalte

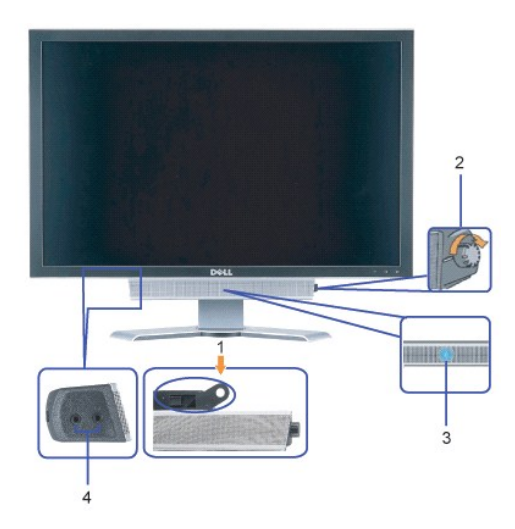

- **1.** Befestigungsmechanismus
- **2.** Lautstärkeregler/Ein-Aus-Schalter
- **3.**  Betriebsanzeige
- **4.** Kopfhöreranschlüsse

### **Befestigen der Soundbar am Monitor**

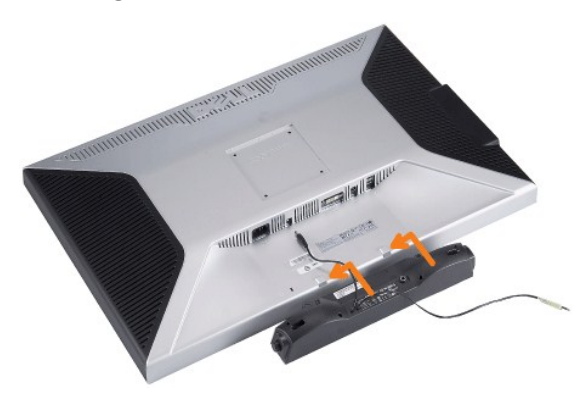

**HINWEIS:** Verwenden Sie den Soundbar-Netzstecker für kein anderes Gerät.

- **1.** Befestigen Sie die Soundbar, indem Sie die beiden Schlitze an der Soundbar mit den Zapfen an der Unterseite des Monitors ausrichten.
- **2.** Schieben Sie die Soundbar nach links, bis sie hörbar einrastet.
- **3.**  Schließen Sie das Netzkabel der Soundbar am Anschluss auf der Monitorrückseite an.
- **4.** Schließen Sie den grünen Stereostecker der Soundbar an die Audio-Ausgangsbuchse des Computers an.

# <span id="page-25-0"></span>**Störungsbehebung**

**Benutzerhandbuch Dell™ 3007WFP-HC Flachbildschirm-Farbmonitor** 

- [Allgemeine Probleme](#page-25-1)
- [Produktspezifische Probleme](#page-25-2)
- [USB-Probleme](#page-26-1)
- **[Störungsbehebung Soundbar](#page-26-2)**

ACHTUNG: Bevor Sie mit den in diesem Abschnitt beschriebenen Schritten beginnen, lesen und befolgen Sie bitte die [Sicherheitshinweise.](file:///C:/data/Monitors/3007WFPH/ge/ug/appendx.htm#Safety%20Information)

### <span id="page-25-1"></span>**Allgemeine Probleme**

Die folgende Tabelle enthält allgemeine Informationen über Monitorprobleme, auf die Sie stoßen könnten.

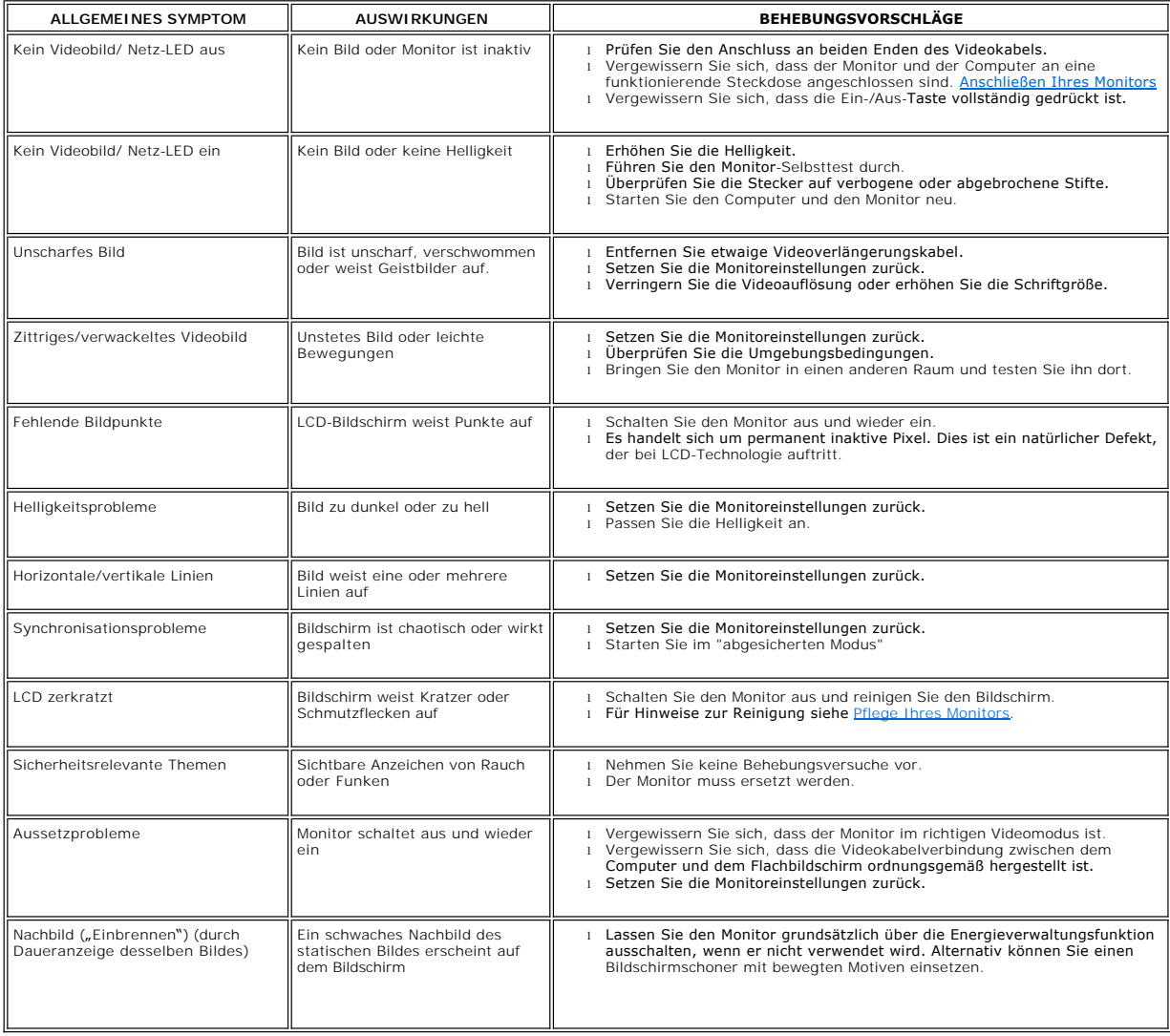

### <span id="page-25-2"></span>**Produktspezifische Probleme**

<span id="page-26-0"></span>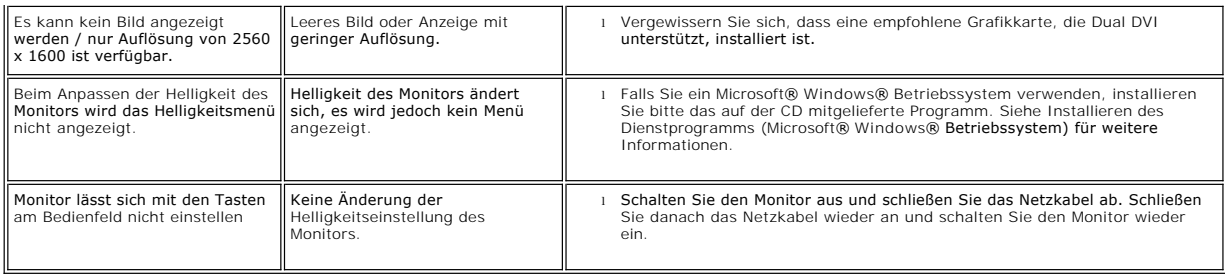

### <span id="page-26-1"></span>**USB-Probleme**

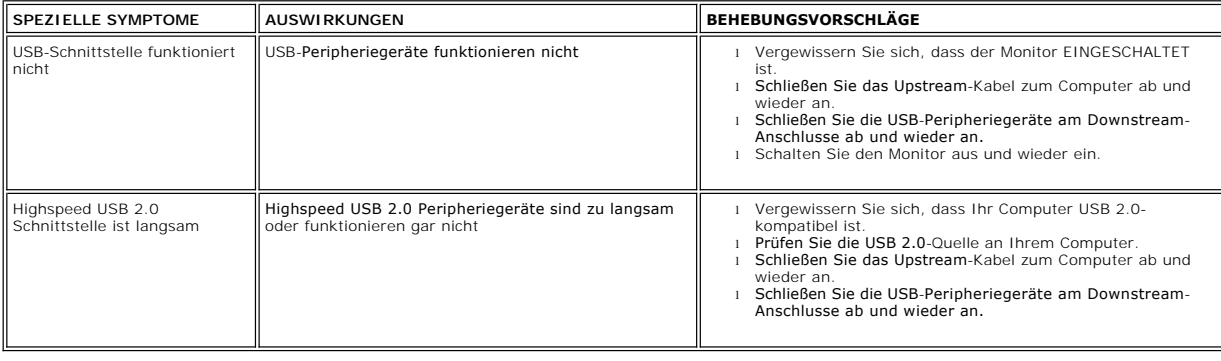

# <span id="page-26-2"></span>**Störungsbehebung Soundbar**

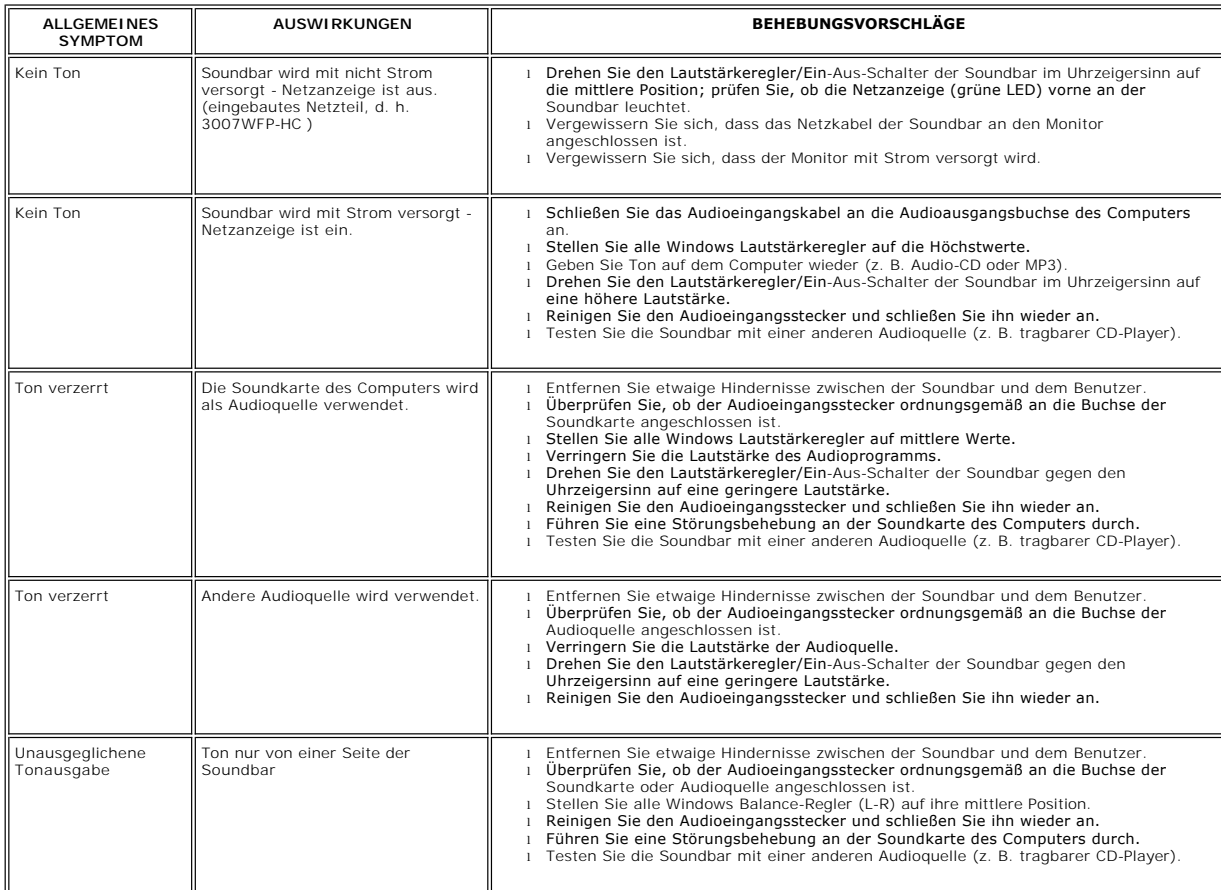

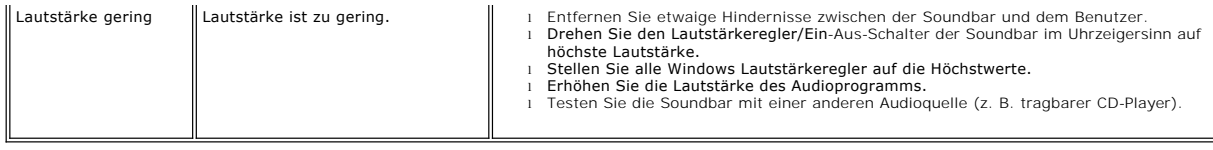

### <span id="page-28-0"></span>**Verwendung des verstellbaren Monitorfußes**

**Benutzerhandbuch Dell™ 3007WFP-HC Flachbildschirm-Monitor** 

- [Verlegen der Kabel](#page-28-1)
- [Kippen, Schwenken und Höhenverstellbarkeit](#page-28-2)

<span id="page-28-1"></span>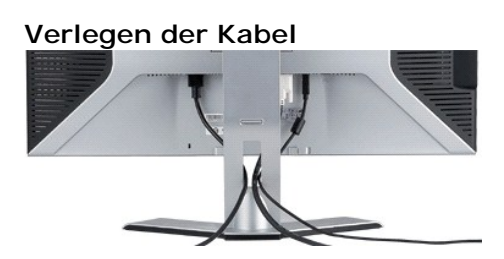

Verwenden Sie nach dem Anbringen aller erforderlichen Kabel an Ihren Monitor und den Computer (siehe <u>Anschließen Ihres Monitors</u> fü**r Hinweise über das**<br>Anschließen der Kabel) den Kabelhalter, um sämtliche Kabel wie oben

### <span id="page-28-2"></span>**Kippen, Schwenken und Höhenverstellbarkeit**

Sie können über die Kipp-, Schwenk- und Höheneinstellungsoptionen den Monitor nach Ihren Anforderungen anpassen.

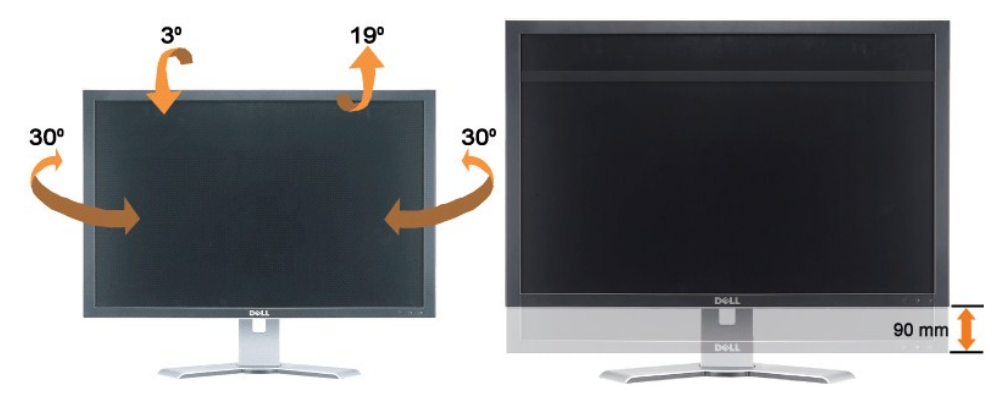

Mithilfe der Fußarretier/-freigabetaste können Sie den Fuß vertikal um bis zu 90 mm verstellen. Drücken sie die Fußarretier/-freigabetaste an der Rückseite des Monitors und heben oder senken Sie den Fuß auf die gewünschte Position.

**HINWEIS:** Arretieren Sie den Fuß, indem Sie den Monitor absenken, bis er einrastet, bevor Sie den Monitor an einem neuen Ort aufstellen.